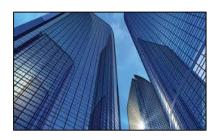

Condition Assessment Information System 3.1

DATE: November 16, 2015

TO: CAIS User Community

FROM: Adam Pugh

Office of Asset Management (MA-50)

SUBJECT: Condition Assessment Information System (CAIS) Version 3.1 Release

Today, Monday, November 16, 2015, version 3.1 of the Condition Assessment Information System (CAIS) was released. The URL to access the CAIS application is <a href="https://cais.doe.gov">https://cais.doe.gov</a>. This release addresses the following enhancements which will automatically be available when you log into CAIS from your browser.

- The capability now exists to copy multiple Inspection Unit records to one or more assets. This can be accomplished from the IU List window.
- A button has been added to the IU Detail window to allow the user to create a new IU record without having to return to the IU List window.
- The IU Deficiency window as well as the Cost and Cumulative Adder windows (at the Asset and IU level) have been modified to lock the command and navigation buttons on the screen. This eliminates the need for the user to scroll to the bottom of the screen to click on a button.
- The Last Updated By field on the IU Detail window now displays the audit information in the format of last name followed by first name.
- The System Level Deficiency window has been modified to include colored column headings to help distinguish between the different sections of the window.
- The RPV Model field on the Asset Detail window has been modified so that it displays blanks where there is no model selected in FIMS. In the past the RPV Model field displayed a format mask of "- \$" when no model existed.
- The CAIS User's Guide has been updated to reflect these enhancements. This document can be obtained from the CAIS Informational website (<a href="https://cais.doe.gov/caisinfo/sofdoc.htm">https://cais.doe.gov/caisinfo/sofdoc.htm</a>).

If you have any questions related to these enhancements, please contact Mark Gordy (mark.gordy@hq.doe.gov) or Gayle Smith (gayle.smith@hq.doe.gov).